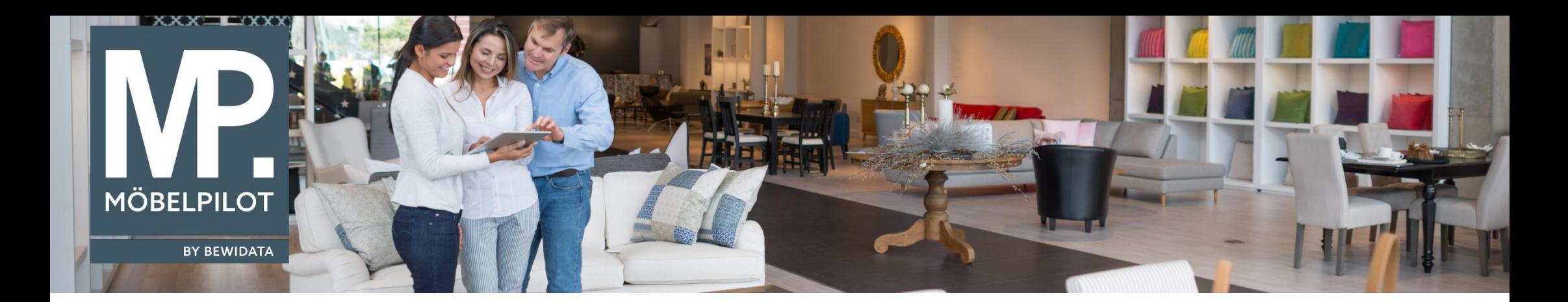

Tipps & Tricks (September 2022; Version 7.10 ab Build 7164)

*Hätten Sie's gewusst? Tipps und Tricks zum MÖBELPILOT* 

Guten Tag,

damit Sie die Liste "**Artikel der Lieferanten**" auch ohne Internet Explorer als CSV-Datei oder in Excel exportieren können, haben wir die Liste ab der Version 7.10 für Sie angepasst.

Die "**Artikel der Lieferanten**" lassen sich im Lieferantenstammdatensatz mit den entsprechenden Berechtigungen über den gleichnamigen Button "**Artikel dieses Lieferanten**" öffnen:

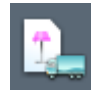

## Es erscheint diese Ansicht:

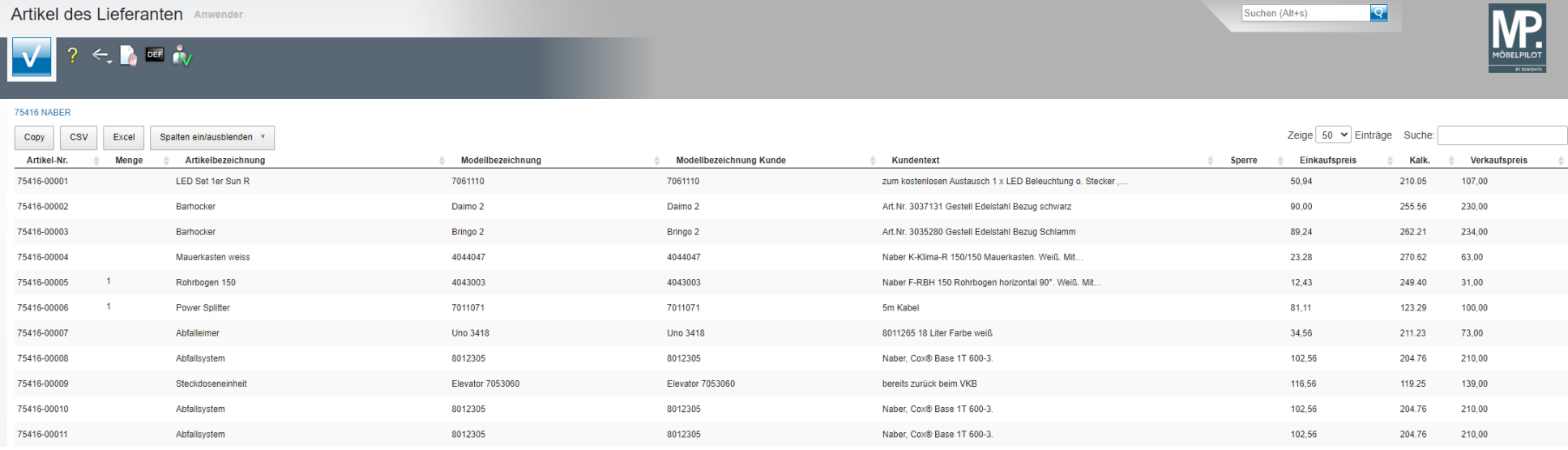

Durch den Umbau haben sich folgende Punkt geändert:

- 1. Spalten können generell und individuell ein- und ausgeblendet werden
- 2. Die Ergebnisanzeige kann zwischen 10 200 Zeilen eingestellt werden (Hinweis: Die getroffenen Einstellungen werden generell für 1 Jahr im Browser gespeichert, d.h. diese Einstellung müsste ggf. in jedem Browser vorgenommen werden).
- 3. Es besteht die Möglichkeit innerhalb dieser Liste über ein Suchfeld zu suchen

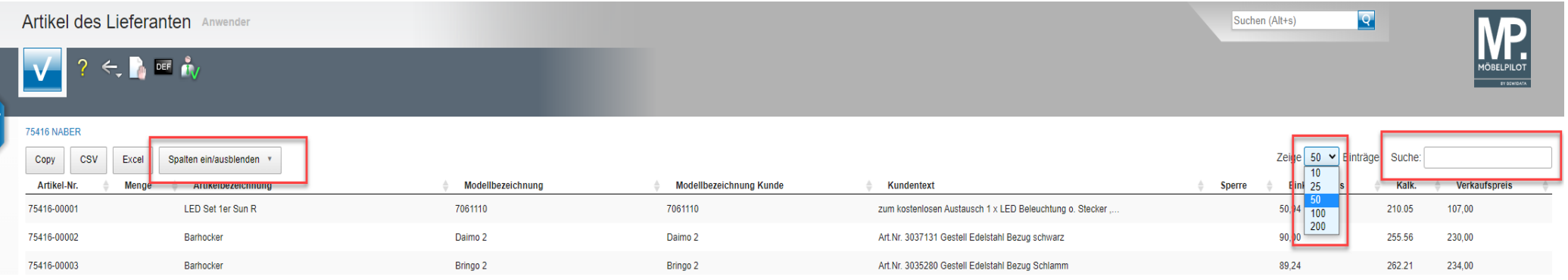

4. Wenn die Spalten nicht auf die Seite passen, werden einige Spalten ausgeblendet. Über den **neuen Plus-Button** können Sie sich die nicht mehr angezeigten Informationen zu dem Artikel einblenden lassen.

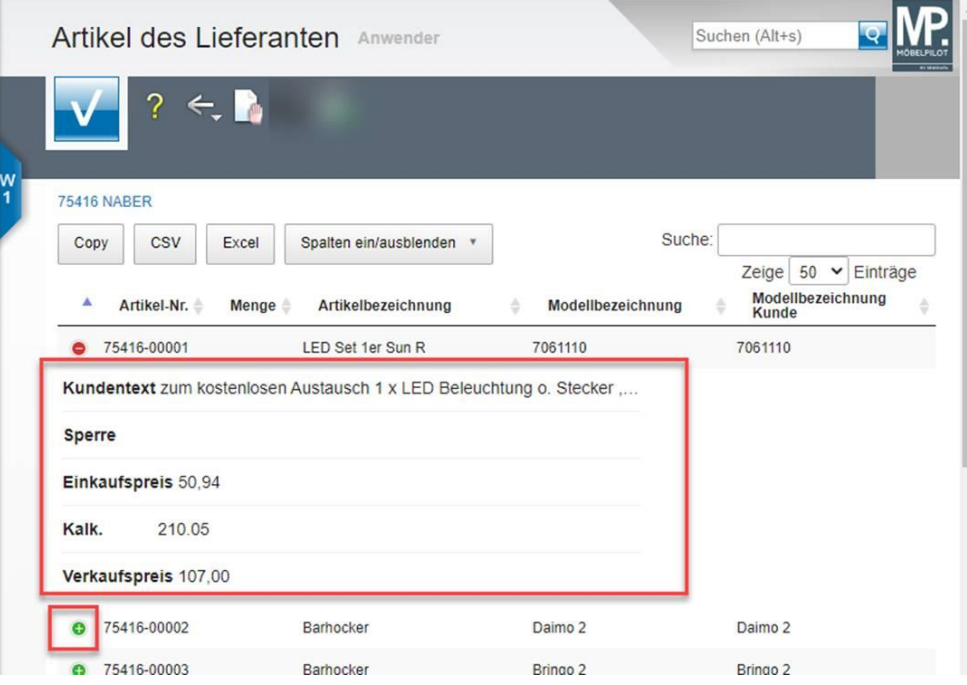

Wir hoffen, dass Sie diese Tipps wieder zeitsparend voranbringen.

Ihr **MÖBELPILOT**-Team

 bewidata unternehmensberatung und edv-service gmbh erthalstraße 1 ∙ 55118 mainz ∙ telefon: 0 61 31. 63 92.0 ∙ internet: <u>[www.moebelpilot.com](http://www.moebelpilot.com/)</u> e-mail: <u>[support@moebelpilot.de](mailto:support@moebelpilot.de)</u> handelsregister mainz HRB 4285 ∙ geschäftsführer: hans-jürgen röhrig

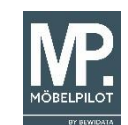